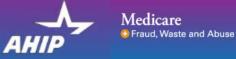

# AHIP Online Medicare Training Course User Guide

This guide will help you to navigate the online system. You may print this document and use it to assist you in the process.

| AHIP Medicare                                                                                                    | and Abuse                                                                                                    |                                                                                                    | English * You are not logged in. (Log In)                                                                                                    |
|----------------------------------------------------------------------------------------------------|----------------------------------------------------------------------------------------------------|----------------------------------------------------------------------------------------------------|----------------------------------------------------------------------------------------------------|
| Quick Links<br>User Guide<br>AHIP Insurance Education<br>AHIP Conferences<br>AHIP Home                                     | · · · · · · · · · · · · · · · · · · ·                                                                                                    | vantage + Fraud, Waste and Abuse<br>wes you valuable hours you need to grow your business.<br>g. Our comprehensive online program gives you the background to make informed decision                                                                                                    | Become a supplemental<br>health insurance expert<br>health insurance expert<br>between the supplemental<br>between the supplemental<br>between the supplemental<br>constant of the supplemental<br>constant of the |
|                                                                                                    | What You'll Learn<br>Medicare                                                                                                    | Fraud, Waste & Abuse (FWA)                                                                                                    | Step 1: Register                                                                                                    |
| Contact Us<br>For Technical Support:<br>Phone: 866 234 (593)<br>Email: Support@AHIP<br>InsuranceEducation.org              | The basics of Medicare fee-for-service eligibility and benefits:     The different types of Medicare Advantage and Part D prescription drug plans     Eligibility and coverage     Nondscrimination training     Marketing and enroltment under the Medicare Advantage and Part D program     requirements  Get started today! Login or create an account below. | How to identify FWA     An overview of the industry efforts in detecting fraud     Legal tools to combat FWA     Understand both the human and financial cost of FWA     Review Medicare Parts C and D Fraud, Waste, and Abuse and General Con     requirements     Whit commits FWA     Reporting FWA: isopholes and obligations | First Time Visitors to<br>the training site should<br>click the "Create a New<br>Account" button.                                                                                                    |
|                                                                                                    | Password Cogn Logn Forgot your username? Forgot your password?                                                                                                    | Create a New Account                                                                                                    |                                                                                                    |
| AHIP Medicare                                                                                                    | and Abuse                                                                                                    |                                                                                                    | English * You are not logged in . (Log                                                                                                    |
| Quick Links<br>User Duide<br>AHIP Insurance Education<br>AHIP Conferences                                                  |                                                                                                    |                                                                                                    | Step 1: Register                                                                                                    |
| AHIP Home:<br>Contact Us<br>For Technical Support:<br>Phone: 856 234 6909<br>Email: Support@AHIP<br>InsuranceEducation.org | Enter last name on the acc<br>DOB<br>Uast 4 Digits of SSN<br>Enter last 4 digits of SSN<br>Enter last 4 digits of sonal<br>Submit<br>There are required fields in this form marked O                                                                                                    |                                                                                                    | Complete all of the<br>required sections<br>highlighted with an<br>asterisk (*). The<br>information you provide<br>will be kept confidential.                                                                                                    |

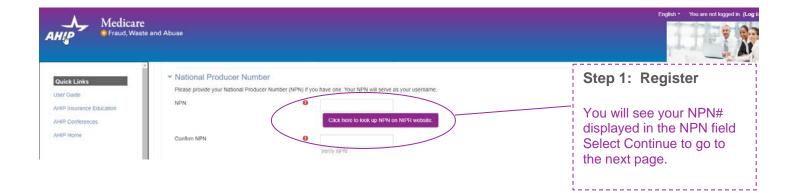

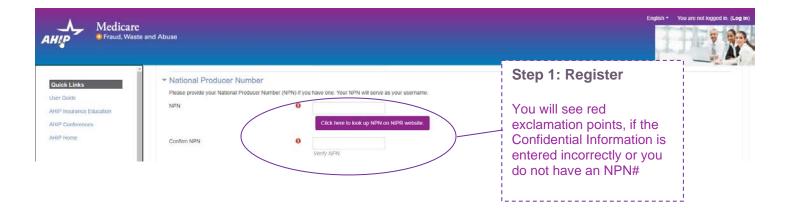

| AHIP Medicare                                                                                                    |                                                                                                    |                                                                                                    | English • You are not logged in. (Log in)                                                                                                    |
|----------------------------------------------------------------------------------------------------|----------------------------------------------------------------------------------------------------|----------------------------------------------------------------------------------------------------|----------------------------------------------------------------------------------------------------|
| Quick Links<br>User Guide<br>AHIP Insurance Education<br>AHIP Conferences<br>AHIP Home                                                                                                    | National Producer Number Please provide your National Producer Number (N NPN Confirm NPN            | PN) if you have one. Your NPN will serve as your username. Click here to look up NPN on NIPR website.                                                                                                    | Step 1: Register<br>Complete all of the<br>required sections                                                                                      |
| Contact Us<br>For Technical Support:<br>Phone: 966.234.6909<br>Email: Support@ArkIP<br>InsuranceEducation.org                                                                                                    | - Password                                                                                          | Verity MPN  sword must have at least 12 characters, at least 1 digit(s), at least 1 lower case letter(s), at least 1 upper case letter(s)  Click to enter text   Click to enter text   Click to enter  | highlighted with a red<br>exclamation point. If<br>you do not remember<br>your NPN, click the link<br>to look up your NPN on<br>the NIPR website. |
| CE CREDITS<br>DISCLAIMER<br>For all students who are<br>interested in receiving CE<br>credits, in order to be eligible<br>for CE credits, prior to taking<br>the final exam you must cick<br>on the button that says "Yes,                   | Email address Please provide an email address. This email addre Email address Confirm email address | ss will be used for password recovery, system notifications, and as your username should you not have an assigned Nation  Control Control Cont | al Producer Number.                                                                                                    |
| take the exam with CE? In<br>addition to selecting this<br>button, you must also pay for<br>your CE credits after<br>successful completing your<br>final exam. Students who do<br>not select this button nor pay<br>for credit the demand to | Mailing Address     Provide the mailing address you can be reached at     Address 1     Address 2   | 0                                                                                                    |                                                                                                    |

| AHIP Medicard<br>• Fraud, Was                                  | <b>e</b><br>ste and Abuse                                                                                                    |                          |                                                                               | English * You are not logged in. (Log in)             |
|----------------------------------------------------------------|----------------------------------------------------------------------------------------------------|--------------------------|-------------------------------------------------------------------------------|-------------------------------------------------------|
|                                                                | <ul> <li>Email address</li> </ul>                                                                                                    |                          |                                                                               |                                                       |
| Quick Links                                                    | Please provide an email address. Thi                                                                                                    | is email address will be | used for password recovery, system notifications, and as your username should | id you not have an assigned National Producer Number. |
| User Guide                                                     | Email address                                                                                                    | 0                        | 0                                                                             |                                                       |
| AHIP Insurance Education<br>AHIP Conferences<br>AHIP Home      | Confirm email address                                                                                                    | 0                        | Hequind Enter email address      C      ·Required      Verify email address   |                                                       |
| Contact Us                                                     | <ul> <li>Mailing Address</li> </ul>                                                                                                    |                          |                                                                               |                                                       |
| For Technical Support:                                         | Provide the mailing address you can                                                                                                    | be reached at.           |                                                                               |                                                       |
|                                                                | Address 1                                                                                                    | 0                        |                                                                               |                                                       |
| Phone: 866.234.6909                                            | Contract (                                                                                                    |                          | 123 S Main St                                                                 |                                                       |
| Email: Support@AHIP<br>InsuranceEducation.org                  | Address 2                                                                                                    |                          |                                                                               | Step 1: Register                                      |
|                                                                | City                                                                                                    | 0                        | Madison                                                                       |                                                       |
| CE CREDITS<br>DISCLAIMER                                       | State / Territory                                                                                                    | 0                        | Wisconsin                                                                     | Review all of the                                     |
| DISCLAIMER                                                     | Zip code                                                                                                    | 0                        | 53703                                                                         | information provided                                  |
| For all students who are                                       |                                                                                                    |                          | Enter your five digit zip code                                                | then click the "Register"                             |
| interested in receiving CE<br>credits, in order to be eligible | 1000 Contract Contract Contrac |                          |                                                                               |                                                       |
| for CE credits, prior to taking                                | Country                                                                                                    |                          | United States                                                                 | button.                                               |
| the final exam you must click                                  | Contract of the second second                                                                                                    |                          |                                                                               |                                                       |
| on the button that says "Yes,                                  | <ul> <li>End User License Agreer</li> </ul>                                                                                                    | ment                     |                                                                               |                                                       |
| take the exam with CE" In<br>addition to selecting this        |                                                                                                    | 0                        | I agree to the Privacy Statement                                              |                                                       |
| button, you must also pay for                                  |                                                                                                    |                          |                                                                               |                                                       |
| your CE credits after                                          |                                                                                                    | 0                        | I agree to the Legal Terms of Service                                         |                                                       |
| successfully completing your                                   |                                                                                                    |                          |                                                                               |                                                       |
| final exam. Students who do<br>not select this button nor pay  |                                                                                                    |                          | Register Cancel                                                               |                                                       |
| https://ahip.uat.coursestage.com                               |                                                                                                    |                          |                                                                               |                                                       |

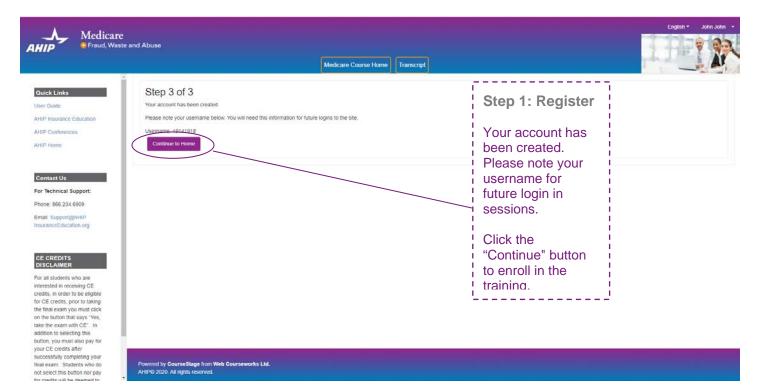

Powered by CourseStage from Web Courseworks Ltd. AHIP® 2020. All rights reserved.

|                           | You are currently active in the <b>XYZ Health</b> site license. To proceed, click the Continue button; if not, click the Logout button to exit. | Step 2: Logging<br>in | <br> <br> -<br> <br> |
|---------------------------|----------------------------------------------------------------------------------------------------|-----------------------|----------------------|
| Click continue to proceed | Continue Log out                                                                                                    |                       |                      |

| i.                                                                                                    | Medicare Course Home Trans                                                                                                    |                                                                                        | Shanning Cast                                                                     |
|----------------------------------------------------------------------------------------------------|----------------------------------------------------------------------------------------------------|----------------------------------------------------------------------------------------|-----------------------------------------------------------------------------------|
| iks                                                                                                    | This online format allows you to study at your own pace by viewing learning modules n                                                      | ade up of content slides interspersed with review questions.                           | 2021 AHIP Medicare Training                                                       |
| ince Education                                                                                                  | Each module culminates with a practice review, which is designed to reinfo                                                                 | rce learning and prepare you for the Final Exam.                                       | (initial)<br>Price: \$175.00                                                      |
| Instructions                                                                                                    |                                                                                                    |                                                                                        | Subtotal \$175.00<br>Promo Code \$0.00                                            |
| The AHIP Medicare T<br>transmitting your result                                                                 | aining Certification is capable of being shared amongst numerous health plans. Please be<br>s.                                             | sure to contact your intended health plan to determine the most appropriate method for | Grand Total \$175.0                                                               |
|                                                                                                    | ay also have additional requirements or limitations in place, as such we strongly recommend                                                | talking to your health plans prior to proceeding with your training.                   | Enter promo code Apply                                                            |
| 3909 My Certifications                                                                                          |                                                                                                    |                                                                                        | Go to Checkout                                                                    |
| UHIP<br>Shory                                                                                                   |                                                                                                    |                                                                                        |                                                                                   |
| AHIP's training certific                                                                                        | ite is verification of course completion only and is not valid for Insurance CE credits in the Ui                                          | uted States                                                                            | CE Credit.<br>The Final Exam must be passed                                       |
| It is for your records a                                                                                        | d should not be submitted to any state DOI.<br>E credit, please send an email to support@ahipinsuranceeducation org to obtain instructions |                                                                                        | in order to purchase credits.                                                     |
| o are<br>ng CE                                                                                                  | 1                                                                                                    | /                                                                                      | - 7                                                                               |
| eligible<br>taking<br>st click                                                                                  | Step 2: Optional                                                                                                    | Step 2: Payment                                                                        |                                                                                   |
| "Yes,<br>" In                                                                                                   |                                                                                                    | Click, Go to checkout,                                                                 |                                                                                   |
| his<br>pay for                                                                                                  | If you have a promo                                                                                                    | to pay and enroll in                                                                   | Become a supplemental<br>health insurance expert<br>Supplemental Health Insurance |
| ng your<br>who do                                                                                               | code, enter it in the field                                                                                                    | the training.                                                                          | Enroll today                                                                      |
| n nor pay                                                                                                    |                                                                                                    |                                                                                        |                                                                                   |
| Second Second Second Second Second Second Second Second Second Second Second Second Second Second Second Second |                                                                                                    |                                                                                        | English - Joe Jo                                                                  |
| Medicare<br>Fraud, Waste and Abuse                                                                              |                                                                                                    |                                                                                        | English (United States) (en_us)                                                   |
|                                                                                                    | Medicare Course Home Transc                                                                                                    | npt                                                                                    | Español - Internacional (es)<br>Español - Internacional (es)                      |
|                                                                                                    |                                                                                                    |                                                                                        |                                                                                   |
|                                                                                                    |                                                                                                    |                                                                                        |                                                                                   |
|                                                                                                    |                                                                                                    | Step 2: Language                                                                       |                                                                                   |
|                                                                                                    |                                                                                                    |                                                                                        |                                                                                   |
|                                                                                                    |                                                                                                    | To switch language,                                                                    |                                                                                   |
|                                                                                                    |                                                                                                    | "select from drop<br>down menu in upper                                                |                                                                                   |
|                                                                                                    |                                                                                                    | right hand corner                                                                      |                                                                                   |
|                                                                                                    |                                                                                                    |                                                                                        |                                                                                   |

# **Billing Information**

|                   | Copy profile information |   |                                                    |
|-------------------|--------------------------|---|----------------------------------------------------|
| First Name *      | Joe                      | à |                                                    |
| Last Name *       | John                     |   |                                                    |
| Company           |                          |   |                                                    |
| Street Address *  | 123 S Main St            |   | Step 2:<br>Payment                                 |
|                   |                          |   | Complete all of<br>the required<br>sections        |
| City *            | Madison                  |   | highlighted with an asterisk (*).                  |
| State/Province *  | Wisconsin                | • | Review all of the<br>information<br>provided, and  |
| Zip/Postal Code * | 53703                    |   | then click the<br>"Continue" button<br>to proceed. |
| Country *         | United States            | ~ |                                                    |
| Phone Number *    | 4144059124               | ? |                                                    |
|                   |                          |   |                                                    |

# Payment Information

Credit Card (Payflow Link)

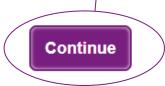

## Payment Information

Credit Card (Payflow Link)

Please do not refresh the page until you complete payment.

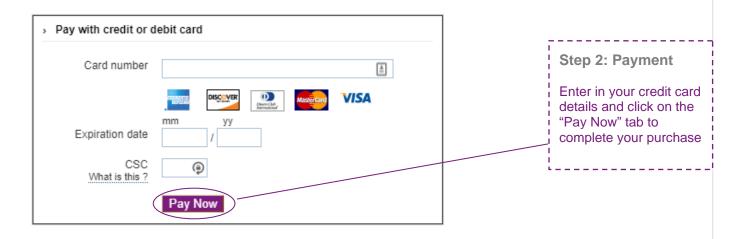

|                                                                                                    | Order #    | 00000932                |                                                                           |                                       |                                       | F                                      | Receipt                     |
|----------------------------------------------------------------------------------------------------|------------|-------------------------|---------------------------------------------------------------------------|---------------------------------------|---------------------------------------|----------------------------------------|-----------------------------|
|                                                                                                    |            | ~                       | see your training                                                         |                                       |                                       |                                        |                             |
|                                                                                                    | ltems O    |                         | our order has been processed successfully. Click on the C                 | So to my courses button below to acco | ss your naming.                       |                                        |                             |
|                                                                                                    |            | ct Name                 |                                                                           | Price                                 | Qty                                   | Sub                                    | total                       |
|                                                                                                    | 2021 A     | HIP Medicare Training ( | Initial)                                                                  | \$175.00                              | Ordered: 1                            | \$17                                   | 5.00                        |
| Step 2:<br>Payment                                                                                           |            |                         | Go to my d                                                                | courses                               | Su<br>Promo<br><b>Grand</b>           | Code \$                                | 5.00<br>0.00<br><b>5.00</b> |
| After you submi                                                                                              | it         |                         |                                                                           |                                       |                                       |                                        |                             |
| your credit card<br>information or<br>promo code, a<br>screen will appe<br>showing that yo<br>order has been | ear<br>our | I Order #000000936      | Order Process<br>Your order has been processed successfully. Click on the | •                                     | your training.                        | Receipt                                |                             |
|                                                                                                    |            | Product Name            |                                                                           | Price                                 | Qty                                   | Subtotal                               |                             |
|                                                                                                    |            | 2021 AHIP Medicare Tr   | raining (Initial)                                                         | \$175.00                              | Ordered: 1                            | \$0.00                                 |                             |
|                                                                                                    |            |                         |                                                                           |                                       | Subtotal<br>Promo Code<br>Grand Total | \$175.00<br>-\$175.00<br><b>\$0.00</b> |                             |
|                                                                                                    |            |                         | Go to my                                                                  | y courses                             |                                       |                                        |                             |

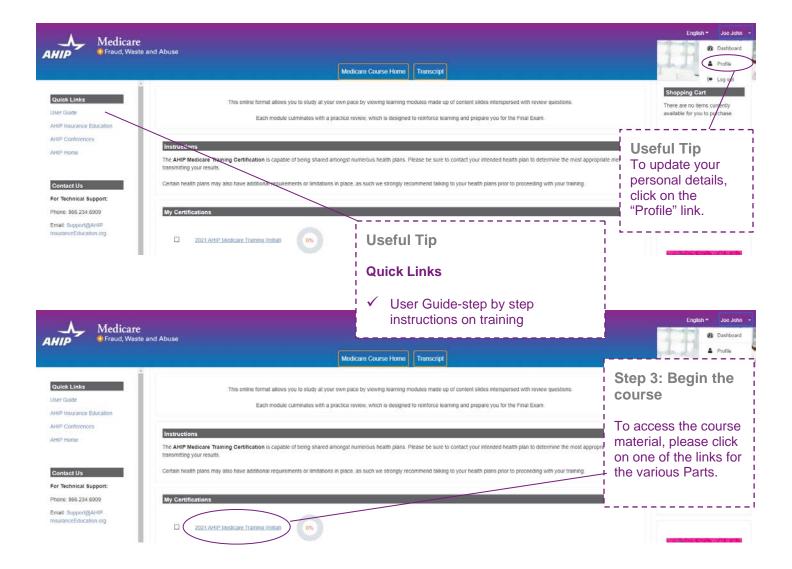

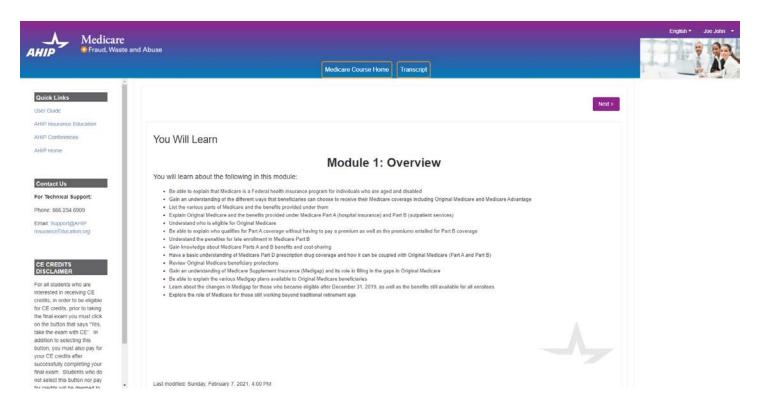

### MENU

#### Module 1: Overview Medicare Program Basics

Overview: Medicare Program Basics

Navigation Instructions

Terms and Conditions

Training Roadmap. Part 1

Medicare Basics

Overview of Medicare Parts A, B, C, D

Overview of Medicare - Part E

Overview of Different Ways to Get Medicare

Different Ways to Get Medicare — Brief Overview

Original Medicare

Eligibility for Part A and Part B

-----

■ Module 1-Program Basics\_PY21\_R

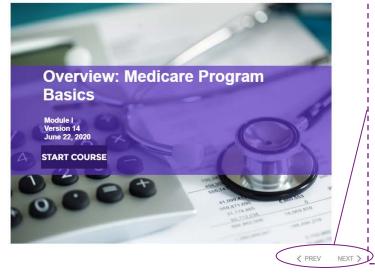

Step 3: Begin the course

To navigate though the training, click on the "**Next**" and "**Previous**" arrows.

Please note you must view 100% of the training material (inclusive of attempting all quizzes) in a part in order to receive completion status.

| Mer    | icare T   | Fraini   | ina  |
|--------|-----------|----------|------|
| INICO. | illuare i | - Call I | '''y |

 $\Box$ 

Ο

0

 $\Box$ 

Module 1 - Overview of Medicare Program Basics: Choices, Eligibility, and Benefits

Module 2 - Medicare Health Plans

Module 3: Medicare Part D: Prescription Drug Coverage

Module 4 - Marketing Medicare Advantage and Part D Plans

Module 5 - Enrollment Guidance Medicare Advantage and Part D Plans

### 2021 - Final Exam

Restricted Not available unless:

- The activity Module 1 Overview of Medicare Program Basics: Choices, Eligibility, and Benefits is marked complete
- · The activity Module 2 Medicare Health Plans is marked complete
- · The activity Module 3: Medicare Part D: Prescription Drug Coverage is marked complete
- The activity Module 4 Marketing Medicare Advantage and Part D Plans is marked complete
- The activity Module 5 Enrollment Guidance Medicare Advantage and Part D Plans is marked complete

| Medi                                                                                                    | care Training FWA Certifica      | te                                                                                                    |                                                                                                    |                                                                                          | Course Symbol                                                                                                    |
|----------------------------------------------------------------------------------------------------|----------------------------------|----------------------------------------------------------------------------------------------------|----------------------------------------------------------------------------------------------------|------------------------------------------------------------------------------------------|----------------------------------------------------------------------------------------------------|
|                                                                                                    | Module 1 - Overview of Medicare  |                                                                                                    | Key Available (Not Started)                                                                                                  |                                                                                          |                                                                                                    |
| <b>X</b>                                                                                                    | Module 2 - Medicare Health Plan  | 5                                                                                                    |                                                                                                    |                                                                                          | In Progress Complete (Passed)                                                                                                    |
| S                                                                                                    | Module 3: Medicare Part D: Preso | cription Drug Coverage                                                                                                    |                                                                                                    |                                                                                          | Complete (Failed)                                                                                                    |
|                                                                                                    | Module 4 - Marketing Medicare A  | dvantage and Part D Plans                                                                                                    |                                                                                                    |                                                                                          | Step 4a: Final Exam                                                                                                    |
|                                                                                                    | Module 5 - Enrollment Guidance I | i c                                                                                                    | Once you have green<br>checkmarks next to all<br>equired parts, you will<br>be able to take the Final                        |                                                                                          |                                                                                                    |
|                                                                                                    | 2021 - Final Exam                |                                                                                                    |                                                                                                    | ۲<br>د                                                                                   | Exam.<br>To access the exam,<br>Hick on the "Final<br>Exam" link.                                                                                                    |
| Yes, I we                                                                                                    | ant to apply for CE credits. No, | take me to the final exam.                                                                                                    | Step 4b: Final ETo apply for CE cr"Yes, I want to appbutton.Otherwise, click ththe final exam" buskip to Step 4iof the state | redits, click on the<br>oly for CE credits"<br>ne "No, take me to<br>tton to proceed and |                                                                                                    |
| States that requi<br>Alabama<br>Arizona<br>Catiomia<br>Colorado<br>Connecticut<br>Delaware<br>District of Co<br>Fiorida<br>Georgia<br>Hawail<br>Idaho<br>Illinois | 6: Choose your Resident Stat     | Louisiana<br>Maine<br>Maryland<br>Messachusetts<br>Michigan<br>Minnesota<br>Mississippi<br>Missouri<br>Mortana<br>Neoraska "<br>Nevada<br>Nevada<br>New Hampshire<br>New Jersey | Cittathoma Cregon Pennsylvania Puerto Rico Rhode Island South Carolina * South Dakota Tennessee Texas Utah Virginia Virginia | li<br>"<br>S<br>t                                                                        | Step 4c: Final Exam<br>f you clicked on the<br>Yes, I want to apply for<br>CE credits" button,<br>select the box next to<br>he state(s) for which<br>rou would like to |
| Indiana Iowa * Kansas Kentucky Cancel                                                                                                    |                                  | New Mexico<br>North Carolina<br>North Dakota<br>Ohilo                                                                                                    | West Virginia Visconsin Wyoming                                                                                              |                                                                                          | eceive credit. Then<br>click the "Next Step"<br>outton.                                                                                                    |

| Credit selec<br>Step 2 of 6: E |         | ense informa | ation          |                               | Step 4d: Final Exam<br>Enter your License |
|--------------------------------|---------|--------------|----------------|-------------------------------|-------------------------------------------|
| State                          | Credits | Cost         | License number | License expiration mm/dd/yyyy | humber and License expiration date. Then  |
| Wisconsin                      | 6       | \$30.00      |                |                               | click the "Next Step"<br>button.          |
| Previous step                  |         |              |                |                               | Next step                                 |
|                                |         |              |                |                               |                                           |

## Credit selection

## Step 3 of 6: Attestation 1 of 1

### PLEASE NOTE: STUDENTS MUST SUBMIT THE WI PERSONAL RESPONSIBILITY FORM DUE TO COVID-19

#### Attestation Statement

By downloading the following agreement(s) and proceeding to the exam, you affirm that you personally completed the course. Further, you affirm that the course examination must be completed without assistance from any outside source or individual, or the use of any study or reference materials and you understand that a violation of such standards shall result in the loss of course credit.

Student Attestation Requirements: Prior to launching the exam the student must agree to the below attestation and print out the Continuing Education Attestation of Personal Responsibility Form by selecting the "WI Personal Responsibility Form" link. Upon completion of your exam, the student must complete, sign and return the Personal Responsibility Form within 7 days of exam completion for credits to be awarded.

PLEASE NOTE: Please note your credits will not be processed until we have received the signed Personal Responsibility Form. It is very important that this form is submitted immediately after the completion of the exam because it could make a difference if your license is due to expire.

| Previous step                                                                                                    | Step 4e: Final Exam<br>After reading the<br>Attestation Statement,<br>click the box next to "I<br>agree". Then click the<br>"Next Step" button. |
|----------------------------------------------------------------------------------------------------|----------------------------------------------------------------------------------------------------|
| Credit selection<br>Step 3 of 6: Complete<br>You have agreed to all of the attestations. Please proceed to the next step. | Step 4g: Final Exam<br>When you have agreed<br>to all necessary<br>attestation statements,<br>click the "Next Step"<br>button.                  |

|                                                                                                    | Step 4f: Final Exam                                                                                                    |                                                     |
|----------------------------------------------------------------------------------------------------|----------------------------------------------------------------------------------------------------|-----------------------------------------------------|
| Credit selection<br>Step 4 of 6: Required documents<br>You must download all required documents before proceeding.<br>Wisconsin - No document<br>Previous step                                                                                                    | Please download and<br>print any required<br>documents. Once you<br>have done so, you will<br>be able to click on the<br>"Next Step" button.                                                                                                    | Next step                                           |
| Credit selection<br>Step 4 of 6: Required documents<br>You must download all required documents before proceeding.<br>Wisconsin - No document<br>Previous step                                                                                                    | If your state requires<br>a monitoring<br>affidavit, please note<br>your date of<br>completion will be the<br>date that your monitor<br>affidavit is received. If<br>you take the exam<br>without a monitor<br>present, you will not<br>receive CE credits and<br>will have to retake the<br>exam with a monitor<br>present. |                                                     |
|                                                                                                    | . <u></u>                                                                                                    |                                                     |
| Credit selection                                                                                                    |                                                                                                    |                                                     |
| Step 5 of 6: Final exam<br>You must complete the final exam before you can purchase the selected CE credits. Please u                                                                                                    | se the link helps to proceed                                                                                                    |                                                     |
| *Please note, those who have already completed the final exam, must retake the exam in ord                                                                                                    |                                                                                                    | davit.                                              |
| 2021 - Final Exam                                                                                                    |                                                                                                    |                                                     |
| Previous step                                                                                                    | Step 4h: Final<br>Exam                                                                                                    | xt step                                             |
|                                                                                                    | Click the 2021 Final                                                                                                    |                                                     |
|                                                                                                    | Exam link to continue                                                                                                    |                                                     |
|                                                                                                    | to the Final Exam.                                                                                                    |                                                     |
|                                                                                                    | ii                                                                                                    | Step 4i: Final Exam                                 |
|                                                                                                    | Final Exam                                                                                                    |                                                     |
| You will have the opportunity to take the Final Exam three (3) times as part of your enrolling                                                                                                    | the training modules. You must achieve a <b>ninety percent (90%)</b> passing grade for successful com<br><b>nent package</b> . If you fail the Final Exam three (3) times, you will be required to re-enroll and pure                                                                                                    | selected questions that                             |
| included in the initial enrollment package. Please contact your carrier before re-purchasing.<br>Transcript in the upper navigation.                                                                                                    | a gaining access to the Final Exam again. Please be aware that some companies do not accept e<br>In addition, some companies may wish to know how many attempts were required to pass the ex                                                                                                    | of the training.                                    |
|                                                                                                    | wing scenarios represent attempts/submissions that count against the 3 included in your enrollm                                                                                                    |                                                     |
| <ul> <li>Beginning the Final Exam and allowing the timer to expire will result in an automatic s</li> <li>Clicking the Submit button to submit your answers to the questions</li> </ul>                                                                                                    | uuniission                                                                                                    | └ Each attempt has a two- └ hour time limit which a |
| Note:                                                                                                    |                                                                                                    | user must be prepared                               |
| <ul> <li>Simply closing the Final Exam window does not count as an attempt/submission. If you lf you navigate away from the exam in the same tab/window, the system will remove t start a fresh attempt. (If you continue with the attempt, this will be marked as a valid e</li> <li>You should not open multiple tabs/windows on the AHIP training site while taking the For ADA testing accommodations, please email support@ahipinsuranceecucation.org</li> <li>To protect the integrity of the AHIP Medicare Exam, all exam submissions are final an</li> </ul> | to sit for in a single<br>continuous period.                                                                                                    |                                                     |
| If you are a re-certification user, it is strongly recommended that you review Parts 1-3 before                                                                                                    | Click the "Attempt quiz<br>now" button when you                                                                                                    |                                                     |
| If you have not yet opted for CE credits, you can click here to apply now.                                                                                                    | are ready to take the final exam.                                                                                                    |                                                     |
|                                                                                                    | Attempts allowed: 3                                                                                                    |                                                     |
|                                                                                                    |                                                                                                    | +                                                   |
|                                                                                                    | Attempt now                                                                                                    |                                                     |
|                                                                                                    |                                                                                                    |                                                     |
|                                                                                                    |                                                                                                    |                                                     |

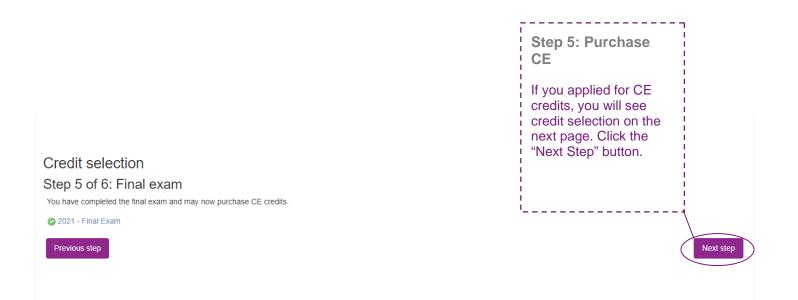

## Credit selection

Step 6 of 6: Finalize credit purchase

You have selected the following credits for purchase.

| State                 | Credits | Cost                                                                                              |
|-----------------------|---------|---------------------------------------------------------------------------------------------------|
| Wisconsin             | 6       | \$30.00                                                                                           |
|                       |         |                                                                                                   |
| Add or remove credits |         | Pay for credits                                                                                   |
|                       |         | Step 5a: Purchase<br>CE                                                                           |
|                       |         | Review the credits you<br>have selected to<br>purchase and click the<br>"Pay for Credits" button. |

| Product Name             |                           | Price               | Qty                       |              | Su                                                        | ibtotal             |
|--------------------------|---------------------------|---------------------|---------------------------|--------------|-----------------------------------------------------------|---------------------|
| 2021 CE Credits          |                           | \$30.00             | 1                         |              | 1                                                         | \$30.00             |
|                          |                           |                     |                           |              | Subtotal                                                  | \$30.00             |
|                          |                           |                     |                           | Gran         | nd Total 🤅                                                | \$30.00             |
| Billing Information      |                           |                     |                           |              |                                                           |                     |
|                          | Copy profile inform       | nation              |                           |              |                                                           |                     |
| First Name *             | Joe                       |                     |                           | <u>≜</u>     |                                                           |                     |
| Last Name *              | John                      |                     |                           |              |                                                           |                     |
| Company                  |                           |                     |                           |              |                                                           |                     |
| Street Address *         | 123 S Main St             |                     |                           |              | Step 5<br>Purch                                           | b:<br>ase CE        |
|                          |                           |                     |                           |              |                                                           | Complete all of the |
| City *                   | Madison                   |                     |                           |              | required sections<br>highlighted with an<br>asterisk (*). |                     |
| State/Province *         | Wisconsin                 |                     |                           | ~            |                                                           |                     |
| Zip/Postal Code *        | 53703                     |                     |                           |              |                                                           |                     |
| Country *                | United States             |                     |                           | ~            |                                                           |                     |
| Phone Number *           | 60811111                  |                     |                           | ?            |                                                           |                     |
|                          | Please enter more or equa | al than 10 symbols. |                           |              |                                                           |                     |
| yment Information        |                           |                     |                           |              |                                                           |                     |
| edit Card (Payflow Link) |                           |                     |                           |              |                                                           |                     |
| A Please do not refresh  | the page until you comp   | lete payment.       |                           |              |                                                           |                     |
| > Pay with credit or deb | it card                   |                     | ]:                        |              |                                                           |                     |
| Card number              |                           | 1                   | Step 5b:                  | Purchas      | se ¦                                                      |                     |
| m<br>Expiration date     | IIII YY                   | MasterCard VISA     | After care                | fully reviev | wing !                                                    |                     |
| CSC                      | ()<br>()                  |                     | all fields, of Now" butto | lick the "F  | Pay                                                       |                     |
| What is this ?           |                           |                     |                           |              |                                                           |                     |

| < Previous  Medicare Training FWA Certificate  Nondiscrimination Training Medicare Fraud, Waste, & Abuse                                                                                                    | Step 6b: Non-<br>Discrimination Training<br>There is a test at the end of<br>the training. For the<br>Nondiscrimination Final<br>Exam you will have<br>unlimited attempts to<br>achieve a 70% passing<br>score.                                                                                                    |
|----------------------------------------------------------------------------------------------------|----------------------------------------------------------------------------------------------------|
| General Compliance Restricted Not available unless:  The activity Nondiscrimination Training is complete and passed The activity Medicare Fraud, Waste, & Abuse is complete and passed  Previous                                                                                                    |                                                                                                    |
|                                                                                                    |                                                                                                    |
| You Will Learn<br>Count of the subset of Section 1557 of the Affordable Care Act in providing nondiscrimination protections for individuals seaking health care and health insurance coverage<br>identify the entities that must comply with the nondiscrimination protections of Section 1557 of the Affordable Care Act<br>identify the entities that must comply with the nondiscrimination protections of Section 1557 of the Affordable Care Act<br>identify the entities that must comply with the nondiscrimination protections of Section 1557 of the Affordable Care Act<br>identify the entities that must comply with the nondiscrimination protections of Section 1557 of the Affordable Care Act<br>identify the entities that must comply with the nondiscrimination protections of Section 1557<br>Name the forms of discrimination and the actions prohibited by Section 1557<br>identify a protections for immigrants afforded under Section 1557<br>identify a core of Section 1557 protections against sex discrimination<br>Distinguish between prohibited age discrimination and permissible age distinctions<br>identify exceedions the state to take to save persons with disabilities<br>identify exceedions the intervision under Section 1557<br>consequences of violations, and corrective actions<br>identify exceedions the intervision under Section 1557, consequences of violations, and corrective actions | <ul> <li>Step 6: Non-<br/>Discrimination<br/>Training</li> <li>Once you have achieved a passing score on the Final exam, a green checkmark will appear on the homepage.</li> <li>This will unlock the next section focused on Nondiscrimination.</li> <li>Click the link for Nondiscrimination to begin the next section.</li> </ul> |

| < Previous                                                                                                    |  |
|----------------------------------------------------------------------------------------------------|--|
| Medicare Training FWA Certificate                                                                                      |  |
| Nondiscrimination Training                                                                                             |  |
| Medicare Fraud, Waste, & Abuse                                                                                         |  |
| General Compliance Restricted Not available unless: The activity Medicare Fraud, Waste, & Abuse is complete and passed |  |
| < Previous                                                                                                    |  |

# Medicare Fraud, Waste, and Abuse Training Developed by the

Centers for Medicare & Medicaid Services

Have you completed Combating Medicare Parts C & D Fraud, Waste and Abuse Training through the CMS Medicare Learning Network (MLN)?

If you have NOT completed this portion of the training through the CMS Medicare Learning Network (MLN), please select NO below to complete the training through AHIP.

Requirements for this Module: Completion of Combating Medicare Parts C & D Fraud, Waste and Abuse Training and Review Questions.

Review questions are not counted towards the Combating Medicare Parts C & D Fraud, Waste and Abuse Final Exam.

| Yes No                                                                                                    | Step 7: Fraud, Waste, &<br>Abuse Final Exam                                                                                                    |
|----------------------------------------------------------------------------------------------------|----------------------------------------------------------------------------------------------------|
| < Previous                                                                                                    | You will be asked if you<br>need to complete the<br>Combating Medicare Parts<br>C & D Fraud, Waste and<br>Abuse training for the<br>current plan year. If you<br>need to complete the<br>training, click the<br>appropriate response to<br>open the training module.<br>If you have already |
| FWA: Final Exam                                                                                                    | completed the Combating                                                                                                    |
| This is your Final Exam. This assessment asks you 10 questions about Medicare Parts C and D Fraud, Waste, and Abuse (FWA). It should take about 10 | Medicare Parts C & D                                                                                                    |
| click on Submit all and finish. You will need a passing score of 70%.                                                                              | Fraud, Waste and Abuse<br>training for the current plan                                                                                                    |
| Grading method: Highest grade                                                                                                    | year through CMS site,<br>click the appropriate<br>response and proceed to<br>the Attestation                                                                                                    |
| Attempt now                                                                                                    | Questionnaire.                                                                                                    |
| < Previous                                                                                                    | To begin the Fraud, Waste,<br>and Abuse Training, click                                                                                                    |
|                                                                                                    | on the Start 1 <sup>st</sup> attempt link.<br>There is a test at the end of<br>the training. You have<br>unlimited attempts to<br>achieve a 70% passing<br>score.                                                                                                    |
|                                                                                                    |                                                                                                    |

| < Previous                                                                                                    | Step 8: General Compliance<br>Training                                                                             |  |  |  |  |
|----------------------------------------------------------------------------------------------------|----------------------------------------------------------------------------------------------------|--|--|--|--|
| Medicare Training FWA Certificate                                                                                                    | Begin the Medicare Parts C and D<br>General Compliance training after<br>you have completed the Fraud,             |  |  |  |  |
| Nondiscrimination Training     Medicare Fraud, Waste, & Abuse                                                                                                    | Waste, and Abuse training. The link<br>to the Compliance Training will be<br>unlocked. Click on the link to begin. |  |  |  |  |
|                                                                                                    | You will be asked if you need to                                                                                   |  |  |  |  |
| General Compliance                                                                                                    | complete Medicare Parts C and D<br>General Compliance training. If you                                             |  |  |  |  |
| < Previous                                                                                                    | need to complete the training click<br>the appropriate response to open                                            |  |  |  |  |
|                                                                                                    | the training module. If you have<br>already completed Medicare Parts C                                             |  |  |  |  |
|                                                                                                    | and D General Compliance training<br>for the current plan year through                                             |  |  |  |  |
| Medicare General Compliance Training                                                                                                    | CMS site, click the appropriate response and proceed to the                                                        |  |  |  |  |
| General Compliance Tra                                                                                                    |                                                                                                    |  |  |  |  |
| Developed by the<br>Centers for Medicare & Medicaid Services                                                                                                    |                                                                                                    |  |  |  |  |
| Centers for medicale a medicalit Services                                                                                                    |                                                                                                    |  |  |  |  |
| Have you completed Medicare Parts C & D General Compliance Training through the CMS Medicare Learning Network (MLN)?<br>If you have NOT completed this portion of the training through the CMS Medicare Learning Network (MLN), please select |                                                                                                    |  |  |  |  |
| NO below to complete the training thro                                                                                                    | ugh AHIP.                                                                                                    |  |  |  |  |
| Requirements for this Module: Completion of Medicare Parts C & D Genera                                                                                                    | Compliance Training and Review Questions.                                                                          |  |  |  |  |
| Review questions are not counted towards the Medicare Parts C &                                                                                                    | & D General Compliance Final Exam.                                                                                 |  |  |  |  |
| Yes No                                                                                                    |                                                                                                    |  |  |  |  |
|                                                                                                    |                                                                                                    |  |  |  |  |
|                                                                                                    |                                                                                                    |  |  |  |  |
|                                                                                                    |                                                                                                    |  |  |  |  |
|                                                                                                    |                                                                                                    |  |  |  |  |
|                                                                                                    |                                                                                                    |  |  |  |  |
|                                                                                                    |                                                                                                    |  |  |  |  |
| < Previous                                                                                                    |                                                                                                    |  |  |  |  |
| 2021 Compliance: Final E                                                                                                    | xam                                                                                                    |  |  |  |  |
| This is your Final Exam. This assessment asks you 10 questions about Medicare Parts C and D compliance programs. It s                                                                                                    | hould take about 10 minutes to complete. You will need a passing score of 70%.                                     |  |  |  |  |
| Grading method: Highest grade                                                                                                    |                                                                                                    |  |  |  |  |
| Attempt now                                                                                                    | Step 8: General Compliance Training                                                                                |  |  |  |  |
| < Previous                                                                                                    | To start the Compliance Training, click on the Medicare Parts C & D General Compliance Training link.              |  |  |  |  |
|                                                                                                    |                                                                                                    |  |  |  |  |

Click on the Start first attempt button. This will take you into the training.

| Nedicare Training FWA Certificate                                                                                                    |                                                                                                   |                                                                    |
|----------------------------------------------------------------------------------------------------|---------------------------------------------------------------------------------------------------|--------------------------------------------------------------------|
| operatulational You have completed the PDA                                                                                                    | All partial of this course                                                                        |                                                                    |
| congratulations! You have completed the "FW<br>You can now move on to the "Certificate" porti                                                                                                    | A portion of this course. on. You can navigate there by clicking the "Certificate" tab in the men | u at the top of the page or by clicking the button below.          |
| Continue to Certificate                                                                                                    |                                                                                                   | Step 9: Completion                                                 |
| Nondiscrimination Training                                                                                                    |                                                                                                   | Click, "Continue to<br>Certificate," to access                     |
| Medicare Fraud, Waste, & Abuse                                                                                                    |                                                                                                   | your certificate of<br>completion for AHIP's<br>Medicare Training. |
| General Compliance                                                                                                    |                                                                                                   | L                                                                  |
| revious                                                                                                    |                                                                                                   | No                                                                 |
| tificate                                                                                                    | 1/1   - 100% +   🗄 🚸                                                                              |                                                                    |
| Article and a second second sec | Medicare<br>• Fraud, Waste and Abuse                                                              |                                                                    |

has successfully completed the course

Completion Date: March 24, 2021

ID Code: 3S3Q96SHSC

2021 Medicare + Fraud, Waste and Abuse Training

Step 9: Completion

Choose to save or print

your certificate

GREGory F. Deau Gregory F. Deau Vice President, Insureance Education

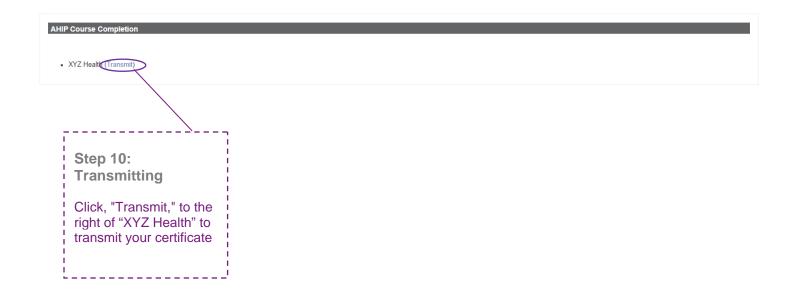